**Browsec For Chrome Crack** 

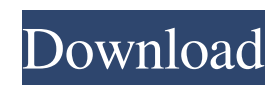

## **Browsec For Chrome Crack+ Activation Key Latest**

Download: (2400×1750 pixels) Overview of the instructions: Instructions for installing the extension: 1-Extension Installation is very simple, no complicated settings are required. If you want to get the Browsec Chrome Extension go to this link. (i.e. I have taken these instructions from the link above) 2-When you finish downloading the zip file open it by right clicking on the file and selecting the "Extract here" option. 3-Go to "C:\users\\AppData\Local\Google\Chrome\Application\chrome.exe" 4-Put the folder you just extracted in the "C:\users\\AppData\Local\Google\Chrome\Application\chrome.exe" folder and close it. 5-If you want to start using Browsec for Chrome Serial Key extension again just open the internet browser and click the extension icon to apply the settings. You can also follow the link below for further information: How to use Browsec for Chrome extension (Chromium Browser) Read more about the extension at: Q: Why did the Zeon tower on Zentraedi Mother Base explode? In episode 4 of Mobile Suit Gundam Unicorn, the Zeon tower on Zentraedi Mother Base is destroyed by a Dio attack. The left half of the tower falls into the interior of the building (stopped by the Dio's magnetic field of course) and the right half falls into the ocean. The pieces of the tower and building are later recovered and analyzed. Why did the tower explode in two halves, and not in a single circular piece? It's not explained in the anime, as far as I can remember. A: Its debris would have been too big to be retrieved/ It is very likely that the pieces of wreckage recovered by the MSA's teams were not the same size as the original, as is evident from the photos of the recovered wreckage. Sources: Who's Who in Space Ranger (Gundam Unicorn Ver.), From Wikipedia. HOUSTON, Texas (KTRK)

### **Browsec For Chrome Crack With Registration Code For PC 2022 [New]**

Browsec is a browser extension developed by JSConsul for use with Google Chrome. As the name suggests, Browsec is a VPN extension for Google Chrome. Browse securely with this VPN extension for Chrome: Browsec is a dedicated VPN extension for Google Chrome that offers dedicated for one purpose: To enable the user to browse anonymously from anywhere in the world. It does not offer any other feature apart from the simple ability to browse anonymously. Browsec's features: - Hide your online identity; access restricted content. - Quickly established a VPN connection. - Browse anonymously from anywhere in the world. - The ability to access restricted content. Functionalities: - Import a list of servers to be used for the VPN connection. - Hide and show the extension icon. - Change the icon of the extension. - Uninstall and install the extension for the user. - Change the server of the VPN connection - Install the plugin on the user's computer. - Show the usage statistics of the VPN extension. - Close the plugin on the user's computer. - Change the icon of the plugin. - Connection settings of the VPN extension. - Log-in, or register and log-in to the VPN extension. - Set a name for the VPN connection. - Randomly generate a name for the VPN connection. - Randomly select a server from the list. How To Install: Download the latest version of Browsec Extension from below. Download Browsec Browser Extension. When the download finishes, open the downloaded folder. Double click on Browsec. Open the browser and install Browsec. Verify the install. How To Use: Install Browsec on your computer Open Google Chrome. If you need help. - Open Google Chrome. In the address bar type: chrome://extensions. Click on the Store link. Once you've clicked on the link, select Install from the bottom. When you select the file. Browsec will open for you to install. When the install has completed. Click on the icon to open the extension. Open Google Chrome and go to www.browsec.com. Click on the extension. Click on "Start in Browsec" or "Use VPN" Voila! If you need more help on how to use Browsec, contact us. Contact for support: click here for 09e8f5149f

## **Browsec For Chrome Crack +**

Browsec for Chrome is a lightweight VPN extension for Chrome that lets you browse anonymously and access restricted content. It integrates efficiently directly in the Chrome toolbar, can be easily enabled or disabled and provides you with a list of servers that can be used to establish a VPN connection. HOW TO USE: - Click the "vpn" extension button to start the VPN connection - Select server in the drop-down menu - Select 'Off' to disable the extension - Select server in the drop-down menu again to change the server HOW TO LAUNCH: To launch Browsec, click on the "vpn" extension button WHAT IT DOES: - Browse anonymously - Access restricted content - Easy to use and config INSTALLATION: - Install in Chrome - Open the Chrome store and search for Browsec HOW TO USE: - Click the "vpn" extension button to start the VPN connection - Select server in the drop-down menu - Select 'Off' to disable the extension - Select server in the drop-down menu again to change the server WHAT IT DOES: - Browse anonymously - Access restricted content - Easy to use and config INSTALLATION: - Install in Chrome - Open the Chrome store and search for Browsec HOW TO USE: - Click the "vpn" extension button to start the VPN connection - Select server in the drop-down menu - Select 'Off' to disable the extension - Select server in the drop-down menu again to change the server HOW TO USE: - Click the "vpn" extension button to start the VPN connection - Select server in the drop-down menu - Select 'Off' to disable the extension - Select server in the drop-down menu again to change the server CONCLUSION: In my opinion this extension is really good. It's simple to use and it has a great interface. I love that you can choose the server that you want to connect too. It's a great time saver. The downsides are that it's a paid extension and it only works with Chrome. ]]> The Fastest Way to Transform Your Inbox into an Organized, Beautiful and Filtered Emailsh

#### **What's New in the Browsec For Chrome?**

Browsec is a reliable, easy to use and secure web proxy that lets you browse anonymously online. To use Browsec, you can choose one of the servers in the list and create a short-term or long-term connection. If you choose a short-term connection, it will only last about 3 to 5 minutes. If you choose a long-term connection, it will last about 10 minutes to 1 hour. To use Brow you can choose one of the servers in the list and create a short-term or long-term connection. If you choose a short-term connection, it will only last about 3 to 5 minutes. If you choose a long-term connection, it will last about 10 minutes to 1 hour. Browsec Visit browsec.com for your Cho Choose one of the servers in the list and create a short-term connection, and it will only last about 3 to 5 minutes. ); Setting up Browsesec Click the grey, down arrow button of the add-on icon in the toolbar of your browser. To choose a server, click "Browse for servers". Choose Browse for servers You will be redirected to a web page. Choose Browse for servers. The page which you are redirected to will show the available servers. Choose the server which you want. Choose your server Click the down arrow button again and select a folder of your choosing and name it as your proxy. Choose a folder of your choosing You may start using Brow Download Browsesec Choose the folder in which you want to save the software. Then click Apply to create the folder. Choose folder to save Browsec protects your online identity with a simple trick. Browsesec establishes a virtual private network (VPN) connection and makes your IP address disappear from Internet servers. So instead of seeing your personal computer IP address, you will be seen as a new, different IP address. Therefore, the only thing you need to do to stay anonymous online is to launch Browsesec, select a server from the list and click On. Then, your virtual private network (VPN) connection will be automatically established and your IP address will be replaced. For easier installation, download Browsesec before the download of your browser. Keep in mind that in order to remain anonymous online, you will need to re-establish a connection on every site you visit by

# **System Requirements:**

PC Minimum: OS: Windows 7 or later Processor: Intel i5 Processor or AMD equivalent Memory: 4GB RAM Graphics: Nvidia GTX 970 or AMD equivalent HDD: 23GB available space Additional Notes: Mashie III & Steam Controller support: 1) Once the game is purchased and installed, you will receive a code in your Steam Messager/Email. 2) To use it on PC, extract the "mashie\_v5\_uk.zip" file from

Related links:

[https://social.urgclub.com/upload/files/2022/06/uoDEj8blmay5C7SMLdRh\\_08\\_d6a6b37681a4f762a6254575cbac6890\\_file.pd](https://social.urgclub.com/upload/files/2022/06/uoDEj8blmay5C7SMLdRh_08_d6a6b37681a4f762a6254575cbac6890_file.pdf) [f](https://social.urgclub.com/upload/files/2022/06/uoDEj8blmay5C7SMLdRh_08_d6a6b37681a4f762a6254575cbac6890_file.pdf)

<https://alternantreprise.com/wp-content/uploads/2022/06/cornxind.pdf>

<https://www.2el3byazici.com/ctmimageformat-crack-for-pc/> <https://tbone.fi/wp-content/uploads/2022/06/MandelFilm.pdf> <http://jwbotanicals.com/classical-halftone-crack-updated-2022/> <http://template-education.com/?p=1461> <https://dragalacoaching1.com/english-to-farsi-farsi-to-english-1-5-0-0-for-windows-latest-2022/> <http://rastadream.com/?p=4277> [https://www.cbdxpress.de/wp](https://www.cbdxpress.de/wp-content/uploads/MS_Word_Raffle_Tickets_Template_Software__Crack___With_Key_Latest2022-1.pdf)[content/uploads/MS\\_Word\\_Raffle\\_Tickets\\_Template\\_Software\\_\\_Crack\\_\\_\\_With\\_Key\\_Latest2022-1.pdf](https://www.cbdxpress.de/wp-content/uploads/MS_Word_Raffle_Tickets_Template_Software__Crack___With_Key_Latest2022-1.pdf) [https://dd-school.com/wp-content/uploads/2022/06/tstrim\\_activator.pdf](https://dd-school.com/wp-content/uploads/2022/06/tstrim_activator.pdf) <http://imbnews.com/pyxel-pcwindows-2022-2/> <https://versiis.com/6763/lingvosoft-dictionary-2008-english-vietnamese-crack-registration-code-free-final-2022/> https://lanesida.com/wp-content/uploads/2022/06/JWord Crack License Key.pdf [https://www.digitalgreenwich.com/wp](https://www.digitalgreenwich.com/wp-content/uploads/2022/06/OCS_Contact_Manager_Crack__With_Key_For_Windows_April2022.pdf)[content/uploads/2022/06/OCS\\_Contact\\_Manager\\_Crack\\_\\_With\\_Key\\_For\\_Windows\\_April2022.pdf](https://www.digitalgreenwich.com/wp-content/uploads/2022/06/OCS_Contact_Manager_Crack__With_Key_For_Windows_April2022.pdf) <https://kate-mobilez.ru/wp-content/uploads/2022/06/georinde.pdf> <https://npcfmc.com/mr-d-039clutterer-10-7-0-crack-win-mac/> [http://marketingseoservice.com/wp-content/uploads/Argente\\_Autorun.pdf](http://marketingseoservice.com/wp-content/uploads/Argente_Autorun.pdf) <http://bookmanufacturers.org/bareboneswebserver-crack-license-keygen-latest-2022> <http://al-resalh.com/?p=9895>